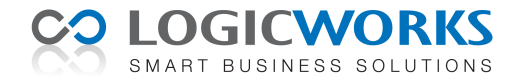

## **Release Notes voor Logicworks CRM 5.3**

19 april 2010

Dit document geeft een samenvatting van de belangrijkste wijzigingen en verbeteringen in Logicworks CRM versie 5.3. Voor aanvullende informatie over onze producten en diensten of het downloaden van een demoversie kunt u terecht op onze website www.logicworks.nl/crm.

## **Gewijzigde onderdelen**

- Logicworks CRM
- Logicworks CRM Job Server
- Logicworks CRM Outlook synchronisatie
- Logicworks CRM Handleiding

## **Verbeteringen**

- **Relatie toevoegen aan Campagne** -- Bij het toevoegen van geselecteerde relaties aan een campagne, kan nu aangeven worden dat het campagne-venster direct moet worden geopend.
- **Nieuw activiteit gebruikersveld** -- Wordt een nieuw veld toegevoegd aan een activiteit, dan wordt dat veld automatisch zichtbaar in alle activiteittypes: Telefoongesprek, Taak en Afspraak.
- **Outlook mailaccount** -- Het is nu ook mogelijk aan te geven via welke Outlook mailaccount een mailbericht van een gebruiker moet worden verzonden. Dit was tot nu toe alleen instelbaar voor Exchange Server accounts.
- **Melding bij gelijktijdig wijzigen van gegevens** -- Wanneer 2 gebruikers tegelijkertijd wijzigingen aanbrengen in hetzelfde record en de gegevens op willen slaan, dan wordt hier nu een melding van gegeven. Tot nu toe werden de wijzigingen van de eerste gebruiker zonder waarschuwing overschreven.
- **Invoer projecturen** -- Wanneer een project is opgedeeld in projectfasen, dan moet bij het invoeren van een project urenregel of afspraak nu verplicht de relevante projectfase worden opgegeven.
- **Drag & Drop functionaliteit** -- Het is nu mogelijk om bestanden en folders vanuit de Windows Verkenner naar de Bijlage of Correspondentie tabbladen te slepen. De bestanden worden hierna automatisch gekoppeld aan het actieve Item. Deze nieuwe functionaliteit kan worden gebruikt bij Contactpersonen, Bedrijven, Leads, Projecten, Incidenten, Contracten en Activa.
- **Overnemen telefoon en faxnummer** -- Wordt een contactpersoon aan ander bedrijf gekoppeld, dan worden het telefoon en faxnummer van het bedrijf alleen nog overgenomen naar de contactpersoon na een bevestiging van de gebruiker.
- Gridlayout kopiëren -- In het hoofdvenster en de tabbladen kan de beheerder met de optie 'Gridlayout kopiëren' zijn lijstweergave lay-out kopiëren naar alle andere gebruikers. Dit is nu ook mogelijk in de opzoekvensters.
- Incident aanmaken -- Het was al mogelijk om vanuit een telefoongesprek direct een gekoppeld incident aan te maken. Dit is nu ook mogelijk vanuit het taak venster. De taak wordt hierbij automatisch gekoppeld aan het nieuwe incident.
- Sneltoets {Enter} -- Bij de gegevensinvoer kan ook met {Enter}-toets naar het volgende invoerveld worden gegaan.
- **Sneltoets Ctrl+Home en Ctrl+End** -- Twee nieuwe sneltoetsen zijn toegevoegd. Met Ctrl+Home wordt direct naar de eerste regel van de lijstweergave gesprongen en met Ctrl+End direct naar het einde van de lijstweergave.
- **Afwijkende SMTP Mail Port** -- Bij het rechtstreeks via een SMTP Server verzenden van mailberichten wordt standaard poort 25 gebruikt. Sommige providers gebruiken echter een afwijkend poortnummer. Dit poortnummer kan nu opgegeven worden in de SMTP voorkeurinstellingen van de gebruiker.
- **Statusbalk** -- De lay-out van Logicworks CRM statusbalk is nu conform de gekozen Office kleurencombinatie.
- **Afspraak aanpassen vanuit urenregel** -- Wanneer een urenregel is gegenereerd vanuit een afspraak, dan kan de afspraak direct vanuit de urenregel worden aangepast. Het is dus niet meer nodig de afspraak op te zoeken in de agenda.
- **Urenregels voor privé-afspraken** -- In de Setup kan nu aangegeven worden dat voor afspraken, welke zijn aangemerkt als Privé, geen urenregels moeten worden gemaakt.
- **SnelStart** -- Vanuit de scripts kan het object LWCRM.SnelStart nu worden aangeroepen. Hiermee kan de synchronisatie met zowel SnelStart Klanten, Leveranciers, Artikelen en Verkooporders op eenvoudige wijze worden gerealiseerd.
- Jobserver /autoshutdown -- Een nieuwe opstart parameter /autoshutdown kan worden gebruikt om de Jobserver na een op te geven aantal minuten automatisch af te sluiten.
- **Object snelmenu** -- Bij een object kan een eigen snelmenu optie worden gedefinieerd, welke is gebaseerd op een bestaand keuzelijst veld. Wordt een op dit object gebaseerde lijstweergave geopend, dan kan de gebruiker via het snelmenu de waarde van een keuzelijst veld van alle geselecteerde regels in één keer aanpassen.

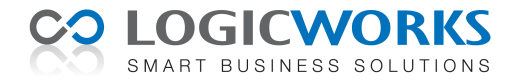

## **Bugfixes**

- **Naamgeving importtabellen** -- Het bleek niet altijd mogelijk bestanden of databasetabellen te importeren als deze een spatie in de naamgeving hadden.
- **Outlook kleurcategorie verdween bij Outlook 2007 synchronisatie** -- Tijdens het synchroniseren van afspraken tussen Logicworks CRM en Microsoft Outlook/Exchange verdween de kleurcategorie in Outlook. Dit Outlook veld wordt nu ongemoeid gelaten tijdens de synchronisatie.
- **Vertaling in Jobserver setup** -- Door een vertaalfout werd bij de *Mail wachtrij* optie in de Jobserver setup gesproken over berichten per minuut, maar dit moet per uur zijn.
- **SMTP mailverzending** -- Bij het rechtstreeks verzenden van een mailbericht via de opgegeven SMTP Server werd de alternatieve ASCII tekst niet altijd meegezonden. Deze mailberichten konden hierdoor als spam worden aangemerkt door de spamfilter software van SpamAssassin.
- Invoer urenregels -- Er werd geen melding gegeven als de begintijd van een urenregel na de eindtijd van de urenregel lag.
- Microsoft Excel export -- Als voor een te exporteren numerieke waarde een '='-teken stond, dan werd dit door Excel afgekeurd, waarna de export werd afgebroken.
- **Dossierinvoer bij Samenvoegen** -- Als bij een Word correspondentie of E-mailbericht het veld *Dossier* verplicht moet worden ingevoerd, dan is dit nu ook verplicht tijdens het Samenvoegen (Mail Merge).
- Foutmelding MAPI\_E\_CALL\_FAILED -- Als Logicworks CRM of de Jobserver werden gestart op een werkstation of server waar geen MAPI Client was geïnstalleerd, dan werd deze foutmelding tijdens het opstarten getoond. Nu wordt alleen nog maar gecontroleerd of een MAPI Client is geïnstalleerd, wanneer de applicatie hier daadwerkelijk gebruik van wil maken.
- **Outlook synchronisatie** -- Het bleek niet mogelijk een Microsoft Outlook of Exchange synchronisatiefolder te selecteren van meer dan 3 niveaus diep.
- **Invoegen afbeelding in e-mailbericht** -- Afbeeldingen welke in een e-mailbericht werden ingevoegd vanaf een UNC-pad, bijvoorbeeld: \\servernaam\share-naam\bestandsnaam, werden niet altijd correct ingevoegd tijdens de verzending van het mailbericht.